# Configuración de PPTP a través de PAT hacia un servidor PPTP de Microsoft  $\overline{\phantom{a}}$

# Contenido

[Introducción](#page-0-0) **[Prerequisites](#page-0-1) [Requirements](#page-0-2)** [Componentes Utilizados](#page-0-3) **[Convenciones](#page-1-0) [Configurar](#page-1-1)** [Diagrama de la red](#page-1-2) **[Configuraciones](#page-2-0)** [Configuración del servidor MS PPTP](#page-6-0) **[Verificación](#page-9-0) [Troubleshoot](#page-10-0)** [Recursos de resolución de problemas](#page-10-1) [Información Relacionada](#page-10-2)

## <span id="page-0-0"></span>Introducción

El PPTP (Point-to-Point Tunneling Protocol) de Microsoft (MS) se utiliza para permitir a los usuarios remotos conectar de nuevo con su red corporativa de una manera segura a través de Internet público. Puede asignar una sola dirección IP a una ubicación remota para conservar sus direcciones IP públicas. A continuación, puede permitir que varios usuarios establezcan conexiones PPTP simultáneamente a las mismas ubicaciones o a otras diferentes. El PPTP se añadió en la versión 12.1(4)T de Cisco IOS® Software.

Para obtener más información, consulte la sección NAT - Soporte para PPTP en una Configuración de Sobrecarga (Traducción de Dirección de Puerto) en la [Serie de Versiones de](//www.cisco.com/en/US/products/sw/iosswrel/ps1831/prod_bulletin09186a0080091abd.html) [Implementación Temprana de Cisco IOS Software 12.1 T.](//www.cisco.com/en/US/products/sw/iosswrel/ps1831/prod_bulletin09186a0080091abd.html)

# <span id="page-0-1"></span>**Prerequisites**

### <span id="page-0-2"></span>**Requirements**

No hay requisitos específicos para este documento.

### <span id="page-0-3"></span>Componentes Utilizados

La información que contiene este documento se basa en las siguientes versiones de software y hardware.

- Routers Cisco 3600 que ejecutan Cisco IOS Software Releases 12.1.5(9)T y 12.2.3
- Todas las plataformas del sistema operativo Windows con clientes nativos PPTP integrados
- Servidor avanzado MS Windows 2000 con un servidor PPTP integrado

La información que se presenta en este documento se originó a partir de dispositivos dentro de un ambiente de laboratorio específico. All of the devices used in this document started with a cleared (default) configuration. Si la red está funcionando, asegúrese de haber comprendido el impacto que puede tener un comando antes de ejecutarlo.

### <span id="page-1-0"></span>**Convenciones**

Consulte Convenciones de Consejos Técnicos de Cisco para obtener más información sobre las convenciones sobre documentos.

# <span id="page-1-1"></span>**Configurar**

En esta sección encontrará la información para configurar las funciones descritas en este documento.

Nota: Use la [Command Lookup Tool](//tools.cisco.com/Support/CLILookup/cltSearchAction.do) (sólo [clientes registrados\)](//tools.cisco.com/RPF/register/register.do) para obtener más información sobre los comandos utilizados en este documento.

### <span id="page-1-2"></span>Diagrama de la red

En este documento, se utiliza esta configuración de red:

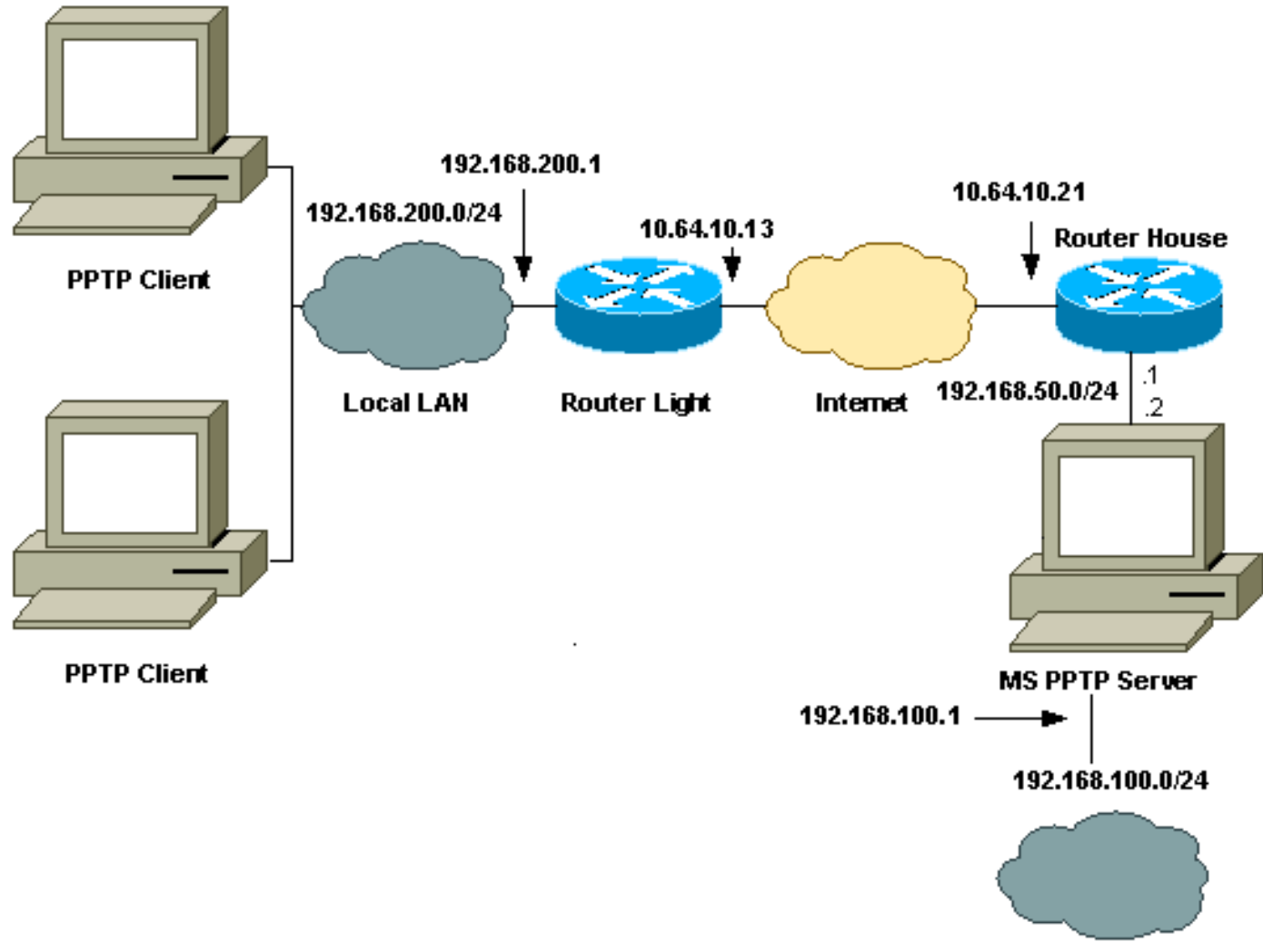

**Local LAN** 

### <span id="page-2-0"></span>**Configuraciones**

En este documento, se utilizan estas configuraciones:

- Luz del router
- Tabla de Traducción NAT IP
- Base del router
- Tabla de Traducción NAT IP

#### Luz del router

```
Current configuration : 1136 bytes
!
version 12.2
service timestamps debug upti
service timestamps log uptime
no service password-encryption
!
hostname light
!
boot system tftp c3660-jk9o3s-mz.122-3.bin
255.255.255.255
!
ip subnet-zero
!
```

```
!
no ip domain-lookup
!
ip audit notify log
ip audit po max-events 100
ip ssh time-out 120
ip ssh authentication-retries 3
!
call rsvp-sync
cns event-service server
!
!
!
!
!
fax interface-type modem
mta receive maximum-recipients 0
!
controller E1 2/0
!
!
!
interface FastEthernet0/0
ip address 10.64.10.13 255.255.255.224
!--- Defines the interface as external for NAT. ip nat
outside
duplex auto
speed auto
!
interface FastEthernet0/1
ip address 192.168.200.1 255.255.255.0
!--- Defines the interface as internal for NAT. ip nat
inside
duplex auto
speed auto
!
interface Serial1/0
no ip address
shutdown
no fair-queue
!
interface Serial1/1
no ip address
shutdown
!
interface Serial1/2
no ip address
shutdown
!
interface Serial1/3
no ip address
shutdown
!
!--- Indicates that any packets received on the inside
interface permitted !--- by access list 101 share one
public IP address (the address on Fa0/0). ip nat inside
source list 101 interface FastEthernet0/0 overload
ip classless
ip route 0.0.0.0 0.0.0.0 10.64.10.1
no ip http server
!
access-list 101 permit ip any any
!
```
!

dial-peer cor custom ! ! ! ! ! line con 0 line aux 0 line vty 0 4 login ! end Tabla de Traducción NAT IP light#**show ip nat translations** Pro Inside global Inside local Outside local Outside global gre 10.64.10.13:50150 192.168.200.253:50150 10.64.10.21:50150 10.64.10.21:50150 gre 10.64.10.13:50151 192.168.200.254:50151 10.64.10.21:50151 10.64.10.21:50151 gre 10.64.10.13:0 192.168.200.254:0 10.64.10.21:0 10.64.10.21:0 gre 10.64.10.13:32768 192.168.200.253:32768 10.64.10.21:32768 10.64.10.21:32768 tcp 10.64.10.13:2643 192.168.200.253:2643 10.64.10.21:1723 10.64.10.21:1723 tcp 10.64.10.13:3546 192.168.200.254:3546 10.64.10.21:1723 10.64.10.21:1723 Base del router Building configuration... Current configuration : 2281 bytes ! version 12.2 service timestamps debug uptime service timestamps log uptime no service password-encryption ! hostname house ! enable password cisco ! ip subnet-zero ! ! ! fax interface-type modem mta receive maximum-recipients 0 ! ! interface FastEthernet0/0 ip address 10.64.10.21 255.255.255.224 *!--- Defines the interface as external for NAT.* **ip nat outside** duplex auto speed auto

```
!
interface FastEthernet0/1
 ip address 192.168.50.1 255.255.255.0
!--- Defines the interface as internal for NAT. ip nat
inside
 duplex auto
 speed auto
!
!
interface FastEthernet4/0
 no ip address
 shutdown
 duplex auto
 speed auto
!
!--- Indicates that any packets received on the inside
interface permitted by !--- access list 101 share one
public IP address (the address on Fa0/0). ip nat inside
source list 101 interface FastEthernet0/0 overload
!--- Static port translation for the Microsoft PPTP
server on TCP port 1723 !--- share one public IP address
(the address on Fa0/0). ip nat inside source static tcp
192.168.50.2 1723 interface FastEthernet0/0 1723
ip classless
ip route 0.0.0.0 0.0.0.0 10.64.10.1
ip http server
ip pim bidir-enable
!
access-list 101 permit ip any any
!
!
snmp-server manager
!
call rsvp-sync
!
!
mgcp profile default
!
dial-peer cor custom
!
!
line con 0
line aux 0
line vty 0 4
password cisco
login
!
!
end
Tabla de Traducción NAT IP
house#show ip nat translations
Pro Inside global Inside local Outside local
Outside global
gre 10.64.10.21:50150 192.168.50.2:50150
10.64.10.13:50150 10.64.10.13:50150
gre 10.64.10.21:50151 192.168.50.2:50151
10.64.10.13:50151 10.64.10.13:50151
gre 10.64.10.21:0 192.168.50.2:0 10.64.10.13:0
10.64.10.13:0
gre 10.64.10.21:32768 192.168.50.2:32768
```

```
10.64.10.13:32768 10.64.10.13:32768
tcp 10.64.10.21:1723 192.168.50.2:1723
10.64.10.13:2643 10.64.10.13:2643
tcp 10.64.10.21:1723 192.168.50.2:1723 ---
- - -tcp 10.64.10.21:80 192.168.50.2:80 ---
- -tcp 10.64.10.21:1723 192.168.50.2:1723
10.64.10.13:3546 10.64.10.13:3546
```
### <span id="page-6-0"></span>Configuración del servidor MS PPTP

Complete estos pasos para configurar el servidor MS PPTP:

1. Vaya a Ruteo y Acceso Remoto y elija Configurar y Habilitar Ruteo y Acceso Remoto.

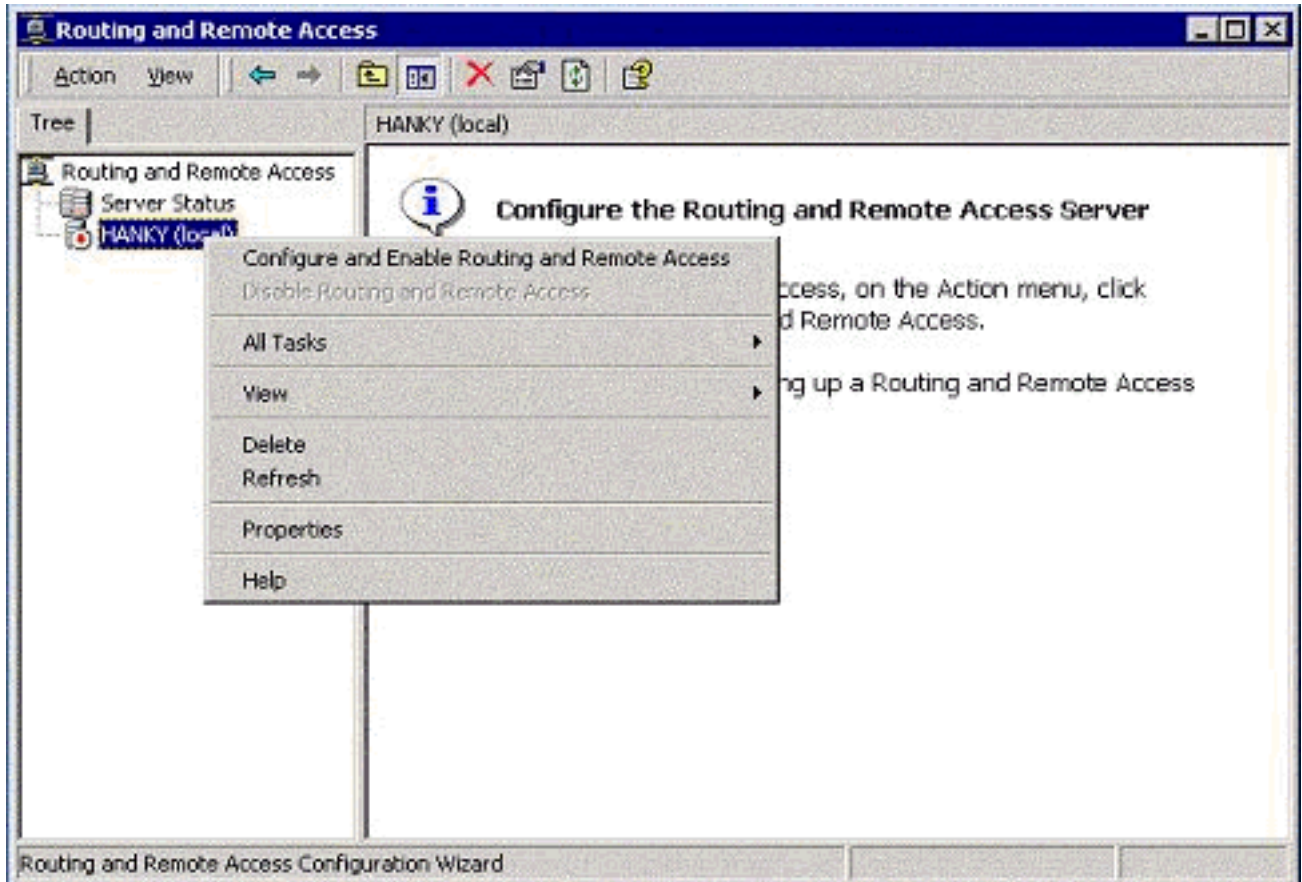

2. En el Asistente de configuración del servidor de routing y acceso remoto, elija el **servidor de** red privada virtual

(VPN).

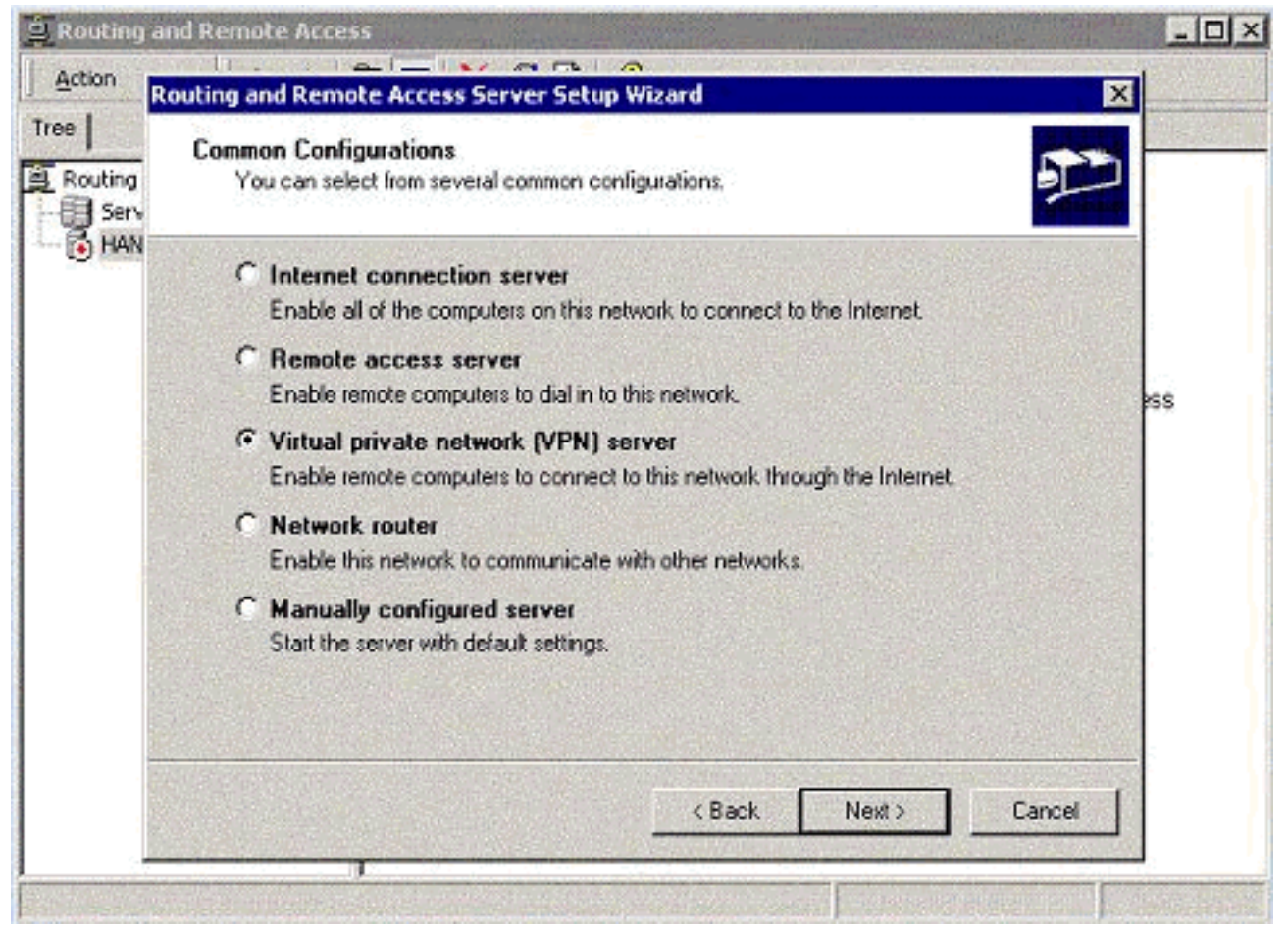

3. Defina las direcciones IP de red internas y externas para la tarjeta de interfaz de red (NIC) del

#### servidor.

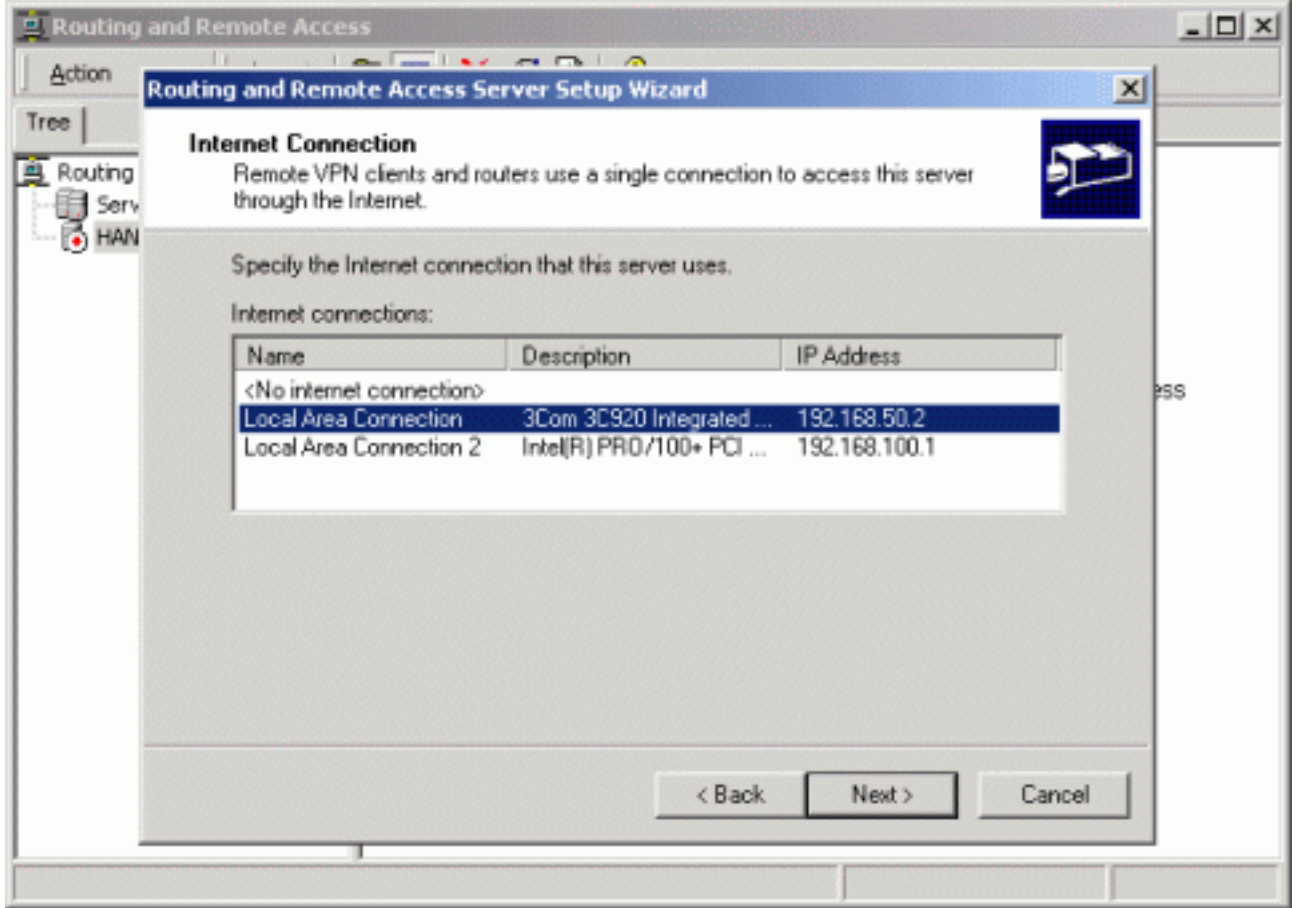

4. Asigne un conjunto IP a los clientes PPTP

#### remotos.

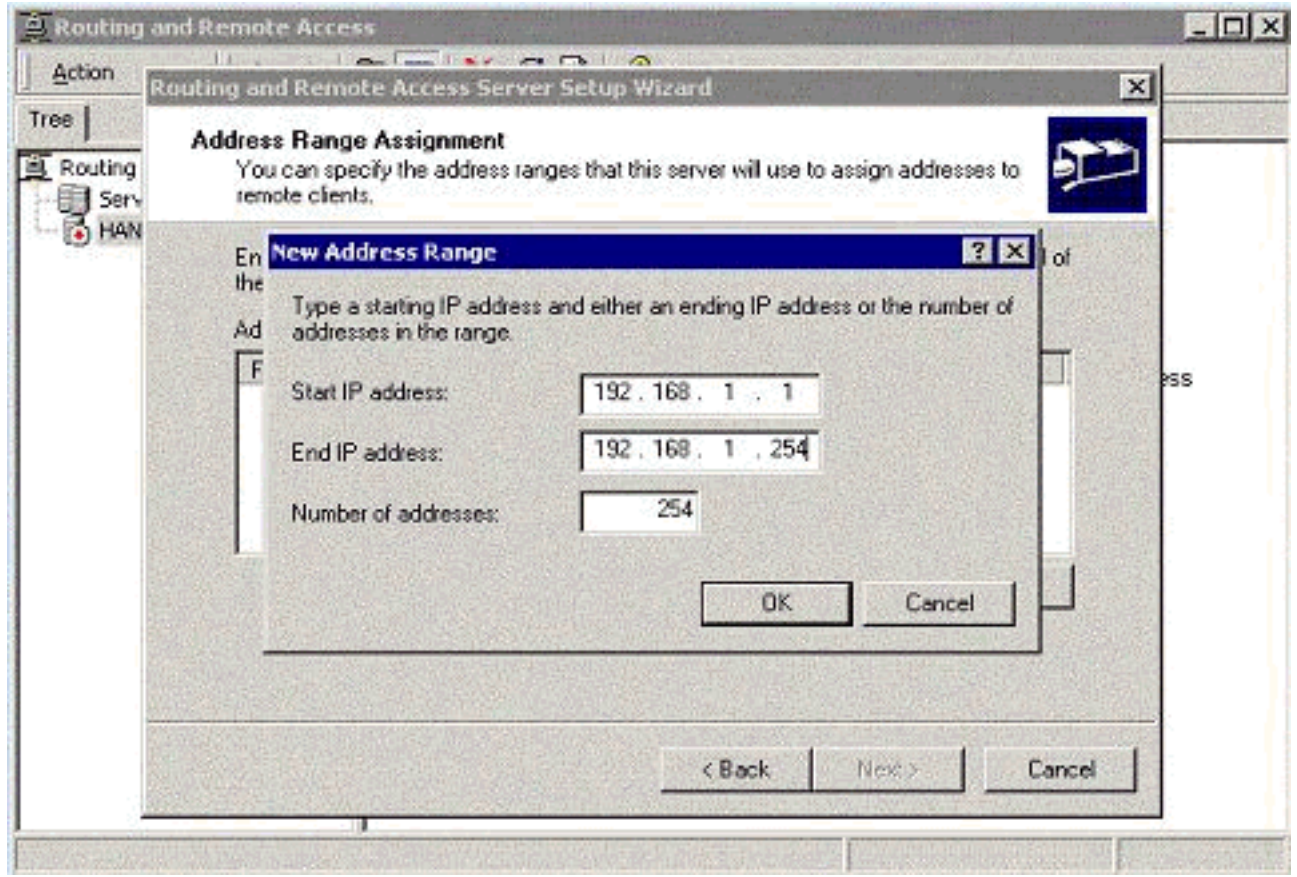

5. Puede utilizar el servidor de autenticación MS RADIUS o la autenticación local.

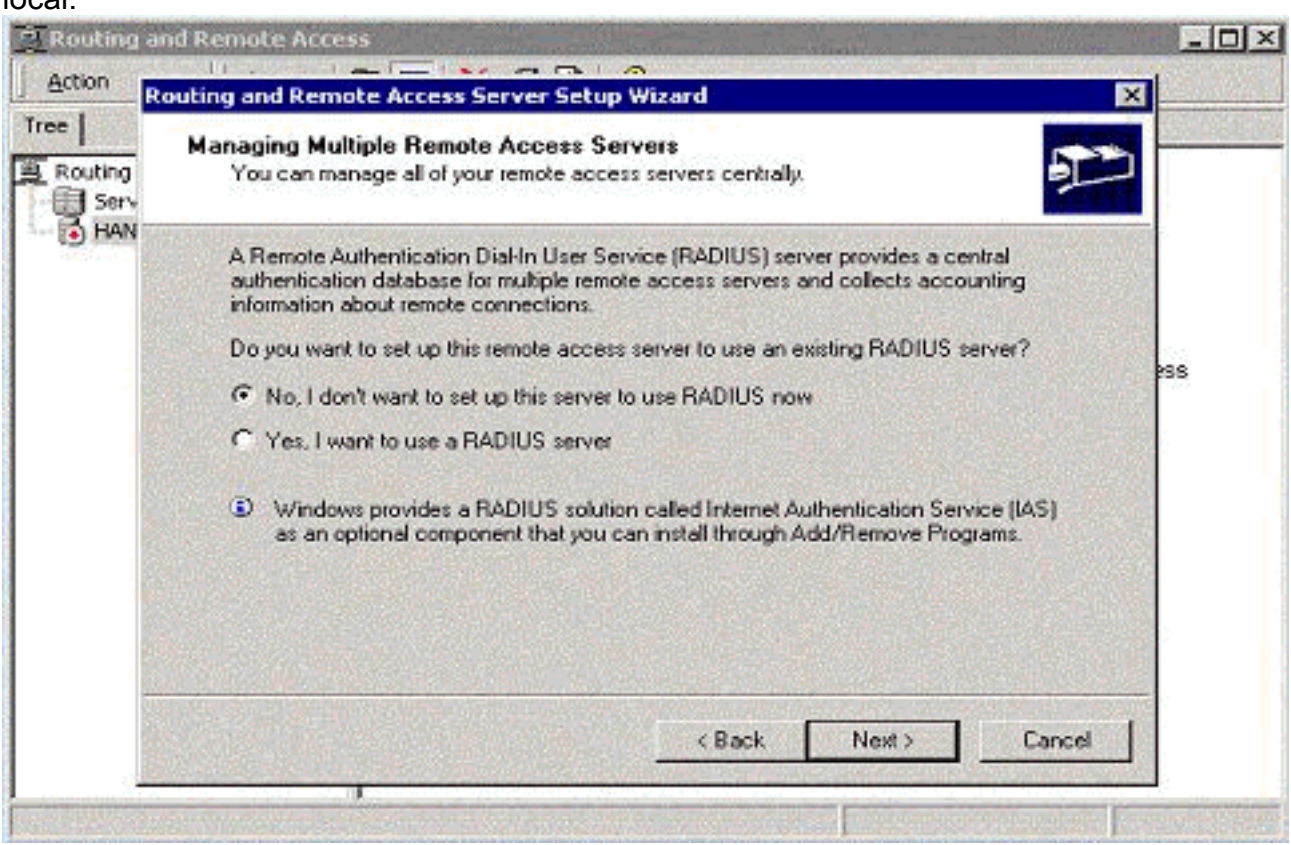

6. Cree la base de datos de usuario local para la autenticación local.

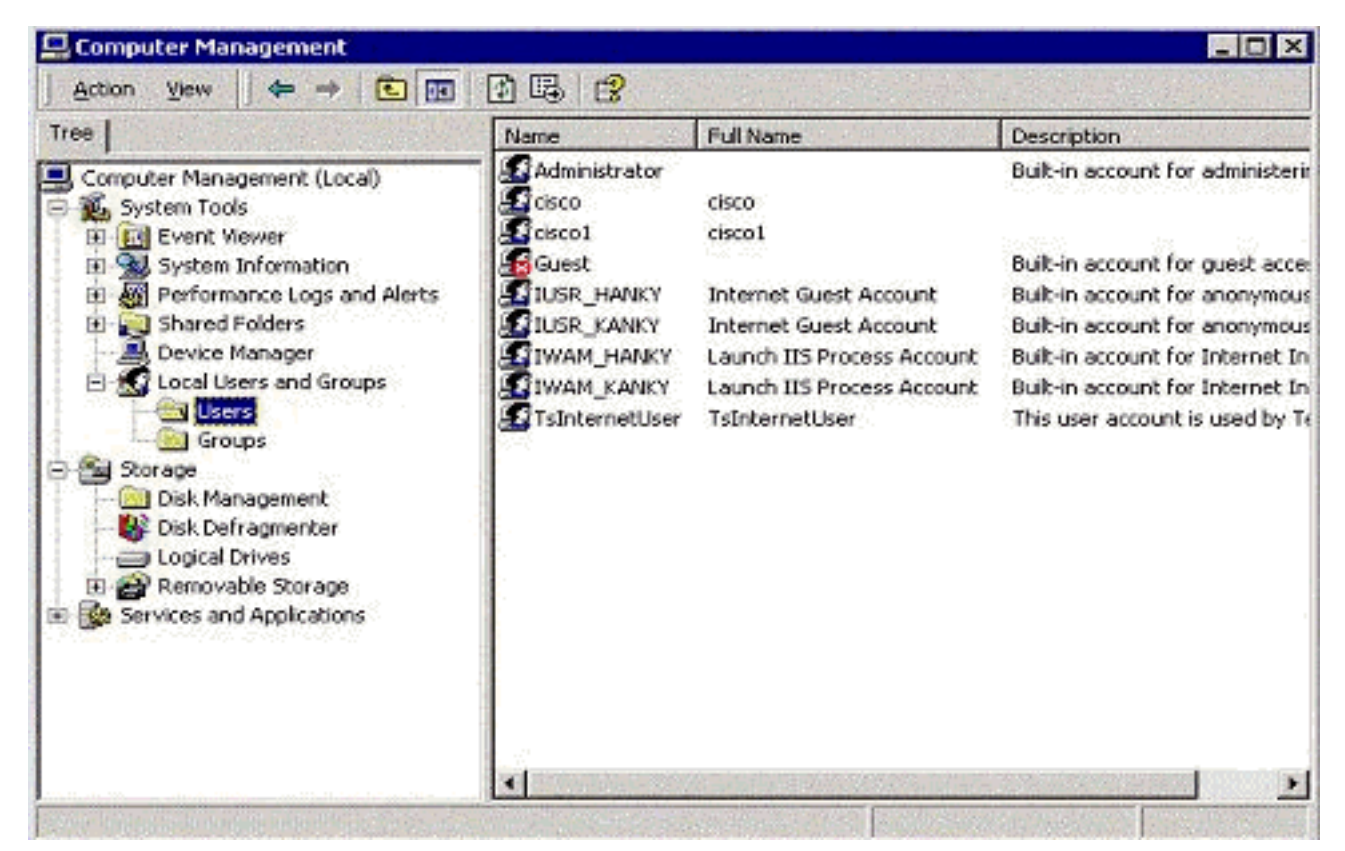

7. Dos clientes PPTP detrás del router de traducción de direcciones de puerto (PAT) están conectados al servidor MS **PPTP** 

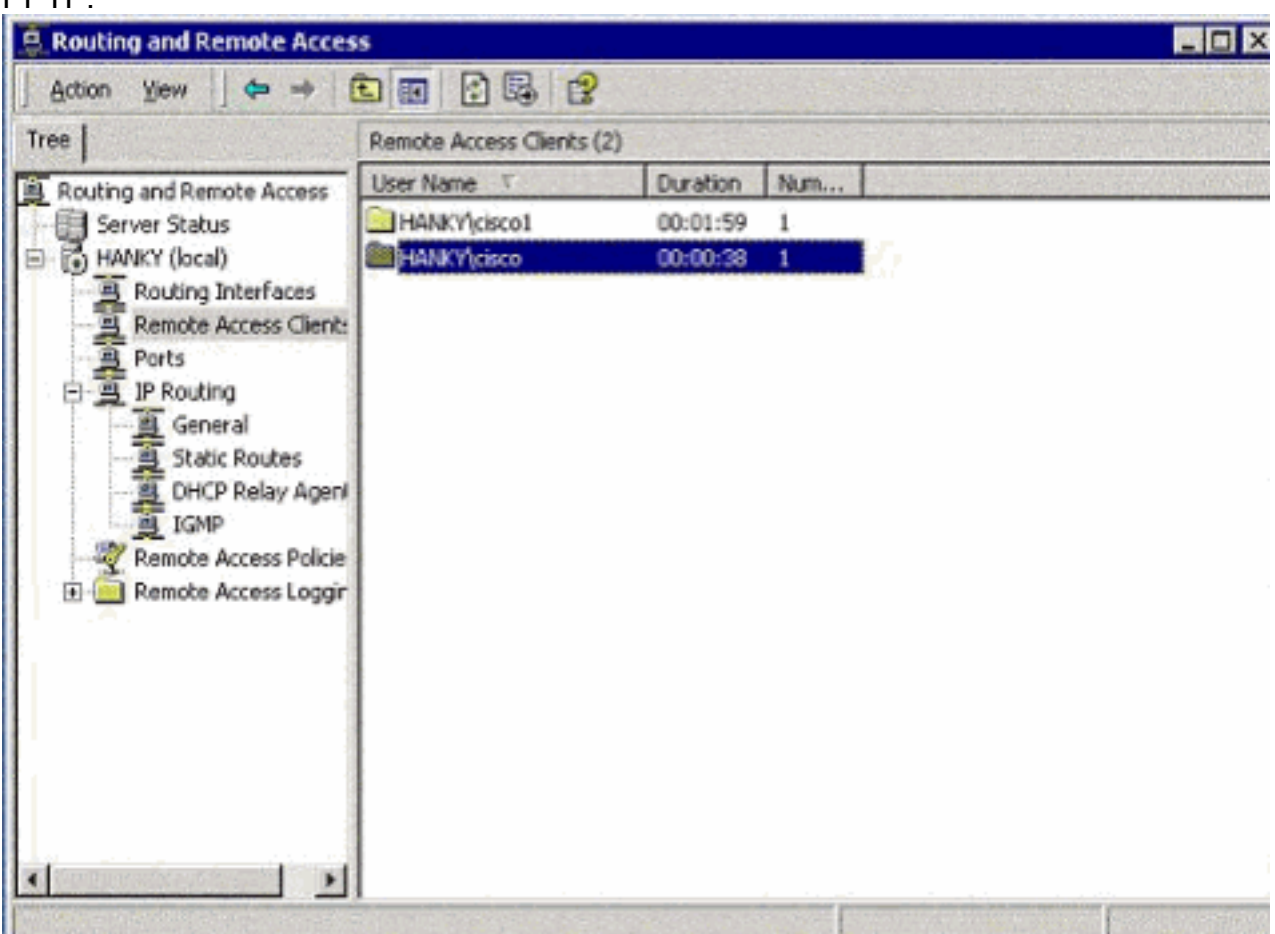

<span id="page-9-0"></span>**Verificación** 

Use esta sección para confirmar que su configuración funciona correctamente.

[La herramienta Output Interpreter Tool \(clientes registrados solamente\) \(OIT\) soporta ciertos](https://www.cisco.com/cgi-bin/Support/OutputInterpreter/home.pl) [comandos show.](https://www.cisco.com/cgi-bin/Support/OutputInterpreter/home.pl) Utilice la OIT para ver un análisis del resultado del comando show.

• show ip nat translations—Muestra el contenido de la tabla de traducción.

# <span id="page-10-0"></span>**Troubleshoot**

En esta sección encontrará información que puede utilizar para solucionar problemas de configuración.

### <span id="page-10-1"></span>Recursos de resolución de problemas

• [Configuración de Microsoft Windows 2000 del servidor de acceso remoto como servidor VPN](http://www.microsoft.com/technet/prodtechnol/windows2000serv/default.mspx)

# <span id="page-10-2"></span>Información Relacionada

- [RFC 2637: Protocolo de Tunelización punto a Punto \(PPTP\)](http://www.ietf.org/rfc/rfc2637.txt?referring_site=bodynav)
- [Soporte Técnico y Documentación Cisco Systems](//www.cisco.com/cisco/web/support/index.html?referring_site=bodynav)